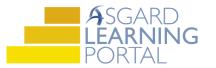

## Asgard Desktop Job Aide

## Using the Update Assets Tool - Added

Scenario: You are adding Security Cameras to the Fitness Center at your site, and you want to add the cost for these as a location on the Asset. Follow the instructions below to add expense instances (locations) to an Asset. For additional assistance, please contact finance@katanasoft.com

**Step 1:** Open the Account List Tab and select the Account where the Security Cameras Asset is located. Select the Budgeting Tab.

| Account List                              |          |            |         |       | 1    |                 |                           |           |                 |
|-------------------------------------------|----------|------------|---------|-------|------|-----------------|---------------------------|-----------|-----------------|
| New Account Edit Delete   Reports - 🖙 Sce | nario    | s 🥝 Rec    | oncile  | e 🧍   | £    |                 |                           |           |                 |
| 🖃 One Mountain Lodge 💦 💧                  | Ca       | ash Flow   | Budg    | eting | Expe | ense and Income | e Graph                   | Percer    | nt-Funded Graph |
|                                           | Fis      | cal Year:  | 2019    |       | -    | Add Expense     | Edit I                    | Delete    | Mark Approved   |
| Reserve - One Mountain Lodge - COA        |          | Date       | e G/L A |       | Acco | Status          | Name                      |           |                 |
| Reserve - One Mountain Lodge - TimeShare  |          |            |         |       |      |                 |                           |           |                 |
|                                           |          | 01/01/2019 |         |       |      | Not started     | Toro Pr                   | roforce E | Blower          |
|                                           |          | 01/01/2    | 019     |       |      | Not started     | Security Cameras - Bldg 2 |           | ras - Bldg 2    |
|                                           |          | 01/01/2    | 019     |       |      | Not started     | Elevato                   | r - Bldg  | 2               |
|                                           | <b>±</b> | 01/01/2    | 019     |       |      | In progress     | Carpet                    | - Bldg 2  |                 |
|                                           |          |            |         |       |      |                 |                           |           |                 |

## Step 2: Select the Asset to change and click Update Assets.

| Ca   | sh Flow Budg                                                                                             | eting Expe | ense and Incom | e Graph Percent-Funded Graph | Asset / Expense | Master Log      |           |                |
|------|----------------------------------------------------------------------------------------------------|------------|----------------|------------------------------|-----------------|-----------------|-----------|----------------|
| Fisc | iscal Year: 2019 - Add Expense Edit Delete Mark Approved Merge Duplicate Add Actual Delete Update Assets |            |                |                              |                 |                 |           |                |
|      | Date                                                                                                    | G/L Acco   | Status         | Name                         | V               | Report Grouping | Planned   | Actual to Date |
|      |                                                                                                    |            |                |                              |                 |                 |           |                |
|      | 01/01/2019                                                                                               |            | Not started    | Toro Proforce Blower         |                 |                 | \$9,000   | \$0            |
|      | 01/01/2019                                                                                               |            | Not started    | Security Cameras - Bldg 2    |                 |                 | \$47,141  | \$0            |
|      | 01/01/2019                                                                                               |            | Not started    | Elevator - Bldg 2            |                 |                 | \$700,000 | \$0            |
| ÷    | 01/01/2019                                                                                               |            | In progress    | Carpet - Bldg 2              |                 |                 | \$124,587 | \$123,456      |

**Step 3:** Select Added from the drop-down menu next to Change Type.

| Update Assets from Expense       | e Wizard     |               |             |         |         |                 |           |   |        | × |
|----------------------------------|--------------|---------------|-------------|---------|---------|-----------------|-----------|---|--------|---|
| Asset Type                       | (            | Change Made   |             | Details |         |                 |           |   |        |   |
| Security Cameras - Bldg 2        | 1            | lone          |             |         |         |                 |           |   |        |   |
|                                  |              |               |             |         |         |                 |           |   |        |   |
|                                  |              |               |             |         |         |                 |           |   |        |   |
|                                  |              |               |             |         |         |                 |           |   |        |   |
|                                  |              |               |             |         |         |                 |           |   |        |   |
|                                  |              |               |             |         |         |                 |           |   |        |   |
|                                  |              |               |             |         |         |                 |           |   |        |   |
|                                  |              |               |             |         |         |                 |           |   |        |   |
|                                  |              |               |             |         |         |                 |           |   |        |   |
|                                  |              |               |             |         |         |                 |           |   |        |   |
|                                  |              |               |             |         |         |                 |           |   |        |   |
|                                  |              |               |             |         |         |                 |           |   |        |   |
|                                  |              |               |             |         |         |                 |           |   |        |   |
| N                                |              |               |             |         |         |                 |           |   |        |   |
|                                  |              |               |             |         |         |                 |           |   |        |   |
| Details for Security Cameras - B | -            |               | -           |         |         |                 |           |   | -      |   |
| Change Type: No                  | ne           | ~             | ·           |         | C       | hange Occurred: | 2/20/2019 |   |        |   |
| Life Extended By Vins            | pected       |               | nths:       | 0 🌲     |         |                 |           |   |        |   |
| Quantity/Location:               | tended Life  |               |             |         |         |                 |           |   |        |   |
| Ad                               | ded<br>moved |               | cost date   |         |         |                 |           | ~ |        |   |
|                                  |              | 0000 0 000    | - coar date |         |         | Cost D 1        | 0.00.0010 |   |        |   |
| Cost:                            | 0            | .0000 🌲 total |             |         |         | Cost Date:      | 2/20/2019 |   |        |   |
|                                  |              |               | < Back      | Г       | Next >> |                 |           | Γ | Cance  | 4 |
|                                  |              |               | Dation      |         | and the |                 |           |   | Carlot |   |

**Step 4:** Populate information for Change Occurred, Quantity/Location, Cost and Cost Date. Note that the Details column changes as data is input. Then click Next.

| Update Assets from Expense                          | Wizard                    |                                       |                           |          |
|-----------------------------------------------------|---------------------------|---------------------------------------|---------------------------|----------|
| Asset Type                                          | Change Made               | Details                               |                           |          |
| Security Cameras - Bldg 2                           | Added                     | 2.00 at \$2,500.00/total, on 1/1/2019 |                           |          |
|                                                     |                           |                                       |                           |          |
| Details for Security Cameras - Bl<br>Change Type: A | dg 2<br>dded              | ∽ Ch:                                 | nange Occurred: 1/ 1/2019 | <b>•</b> |
| Life Extended By Ye                                 |                           | Months: 0                             |                           |          |
| Quantity/Location:                                  | 2.000 🖨 total             |                                       |                           | 1        |
| Cost and Cost Date: M                               | anually entered cost-per- | init and cost date                    | ×                         |          |
| Cost                                                | 2,500.0000 🚔              | total                                 | Cost Date: 1/ 1/2019      |          |
|                                                     |                           | << Back Next >>                       |                           | Cancel   |

## **Step 5:** From the Add Locations drop-down menu, select Manually from a List.

| Update Assets from Expense V | Vizard       |                                 |
|------------------------------|--------------|---------------------------------|
| Add Locations Remove         |              |                                 |
| Manually from a List         |              |                                 |
| Where My Assets Exist        |              | k "Add Locations" to select the |
| That are Units and Conta     | in My Assets | K Add Locations to select the   |
|                              |              |                                 |
|                              |              |                                 |
|                              |              |                                 |

**Step 6:** In the Location Search dialogue box, type "Fitness" into the field. Make sure the box for "Search among distinct locations only" is *unchecked*. Click Search. Select the Fitness Center location from the results and click Select.

| Search for Locations                    |               |        | $\times$ |
|-----------------------------------------|---------------|--------|----------|
| Where the path contains: Fitness Center |               | Search | 1        |
| Select All Clear Filter                 |               |        |          |
| Path                                    | Location Type |        |          |
| One Mountain Lodge, Fitness Center      |               |        |          |
|                                         |               |        |          |
|                                         |               |        |          |
|                                         |               |        |          |
|                                         |               |        |          |
|                                         |               |        |          |
|                                         |               |        |          |
|                                         |               |        |          |
|                                         |               |        |          |
|                                         |               |        |          |
|                                         |               |        |          |
|                                         |               |        |          |
|                                         |               |        |          |
|                                         | <b>N</b>      |        |          |
|                                         | Select        | Cancel |          |

**Step 7:** The selected location will appear on the Update Assets window. Click Next.

| Update Assets from Expense Wizard  |         |        |   | - |       | ×  |
|------------------------------------|---------|--------|---|---|-------|----|
| Add Locations • Remove             |         |        |   |   |       |    |
|                                    |         |        |   |   |       |    |
| One Mountain Lodge, Fitness Center |         |        |   |   |       |    |
|                                    |         |        |   |   |       |    |
|                                    |         |        |   |   |       |    |
|                                    |         |        |   |   |       |    |
|                                    |         |        |   |   |       |    |
|                                    |         |        |   |   |       |    |
|                                    |         |        |   |   |       |    |
|                                    |         |        |   |   |       |    |
|                                    |         |        |   |   |       |    |
|                                    |         |        |   |   |       |    |
|                                    |         |        |   |   |       |    |
|                                    |         |        |   |   |       |    |
|                                    |         |        |   |   |       |    |
|                                    |         |        |   |   |       |    |
|                                    |         |        |   |   |       |    |
|                                    |         |        |   |   |       |    |
|                                    |         |        |   |   |       |    |
|                                    |         |        |   |   |       |    |
|                                    |         |        |   |   |       |    |
|                                    |         |        |   |   |       |    |
|                                    |         |        |   |   |       |    |
| Grand Summaries                    |         |        |   |   |       |    |
| 1 Locations                        |         |        |   |   |       |    |
|                                    | << Back | Next>> | ] |   | Cance | el |

**Step 8:** Confirm that the information matches the desired change. Click Finish.

| Update Assets from Expense Wizard                                                                            | — |      | $\times$ |
|----------------------------------------------------------------------------------------------------|---|------|----------|
| Assets will be changed as follows:<br>Assets of type Security Cameras - Bldg 2 will be added to 1 locations. |   |      | ^        |
|                                                                                                    |   |      |          |
|                                                                                                    |   |      |          |
|                                                                                                    |   |      |          |
|                                                                                                    |   |      |          |
|                                                                                                    |   |      |          |
|                                                                                                    |   |      |          |
|                                                                                                    |   |      |          |
|                                                                                                    |   |      |          |
|                                                                                                    |   |      |          |
|                                                                                                    |   |      |          |
|                                                                                                    |   |      |          |
|                                                                                                    |   |      |          |
|                                                                                                    |   |      |          |
|                                                                                                    |   |      |          |
|                                                                                                    |   |      | ~        |
| << Back Finish                                                                                               |   | Cano | el       |

Asgard v2.2.0

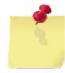

**Note:** The change will be reflected in the Cost of the asset on the Budgeting Tab. The Cost of the asset will increase, because an expense instance attached to the location has been added.

| Ca  | ash Flow Budgeting Expense and Income Graph Percent-Funded Graph Asset / Expense Master Log |          |             |                                 |          |                      |               |                |  |  |
|-----|---------------------------------------------------------------------------------------------|----------|-------------|---------------------------------|----------|----------------------|---------------|----------------|--|--|
| isc | al Year: 2019                                                                               | -        | Add Expense | Edit Delete Mark Approved Merge | Dupl     | licate Add Actual De | lete Update A | ssets          |  |  |
|     | Date                                                                                        | G/L Acco | Status      | Name                            | $\nabla$ | Report Grouping      | Planned       | Actual to Date |  |  |
|     |                                                                                             |          |             |                                 |          |                      |               |                |  |  |
|     | 01/01/2019                                                                                  |          | Not started | Toro Proforce Blower            |          |                      | \$9,000       | \$0            |  |  |
|     | 01/01/2019                                                                                  |          | Not started | Security Cameras - Bldg 2       |          |                      | \$52,141      | \$0            |  |  |
|     | 01/01/2019                                                                                  |          | Not started | Elevator - Bldg 2               |          |                      | \$700,000     | \$0            |  |  |
| J   | 01/01/2019                                                                                  |          | In progress | Carpet - Bldg 2                 |          |                      | \$124,587     | \$123,456      |  |  |

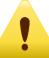

The added location can also be seen on the Asset Detail page. Remember, **ALL** future expense occurrences will reflect this change!

| Asset Type List       | Security Can        | neras - Bldg 2                                                                                                    |            |             |                |          |          |          |        |                   | Ŧ                 |
|-----------------------|---------------------|----------------------------------------------------------------------------------------------------|------------|-------------|----------------|----------|----------|----------|--------|-------------------|-------------------|
| Reports 🕶             |                     | e Francisco - Star - Star - St |            |             |                |          |          |          |        | Save              | Save/Close Close  |
| Category F            | Path: Common Are    | Common Area Rehab, Fire & Safety                                                                                                    |            |             |                |          |          |          |        |                   |                   |
| Na                    | ame: Security Car   | meras - Bldg 2                                                                                                    |            |             | Uni            | it Name: | total    | ~        | Retire | d Change          | Remove            |
| Expected              | Life: 7             | Years                                                                                                    | 0 - Months |             | Department:    | -        |          |          |        | ~                 |                   |
| Reserve Acco          | ount: Reserve - O   | ne Mountain Loc                                                                                                    | ~          | Reserve Pla | anning Mode:   | Asset-I  | Driven   | ~        |        |                   |                   |
|                       |                     |                                                                                                    |            | Rep         | oort Grouping: |          |          |          |        |                   |                   |
| Attic Stock I         | Item: [None]        |                                                                                                    |            | ~ (         | G/L Account:   | [None]   |          | ~        | r      |                   |                   |
| Descrip               | tion:               |                                                                                                    |            |             |                |          |          |          |        | ^                 |                   |
|                       |                     |                                                                                                    |            |             |                |          |          |          |        | Ŷ                 |                   |
| and the second second | lan Descriptors     |                                                                                                    | g          |             |                |          |          |          |        |                   |                   |
| New Asset Edit        |                     | •                                                                                                    |            |             |                | -        | Quantity | Cash     | Cost D | Placed In Service | Next Deale served |
| ID Locatio            | n                   |                                                                                                    |            |             |                |          | Quantity | Cost     | COSED  | Placed in Service | Next Replacement  |
| One Mo                | ountain Lodge, Buil | dings                                                                                                    |            |             |                |          | 1.00     | \$37,141 | 01/01/ | 01/01/2019        | 01/01/2019        |
| S                     | ountain Lodge, Fitn |                                                                                                    |            |             |                |          | 2.00     |          | 01/01/ | 01/01/2019        | 01/01/2019        |
| One Mo                | ountain Lodge, Picr | nic & Barbecue A                                                                                                    | rea        |             |                |          | 1.00     | \$10,000 | 01/01/ | 01/01/2019        | 01/01/2019        |